# **TANF Needy Family Contractor Training for TANF Eligibility and TEVS (For Current TANF Staff)**

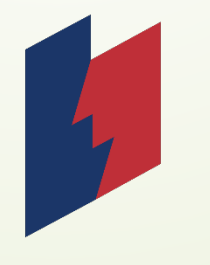

Updated January 2018

**Department of Workforce Services** 

### **TEVS System**

- Requires secure Utah ID login account
- Can retrieve past records
- Can edit information after it has been submitted
- $\blacktriangleright$  Can run reports to track all customers entered in TEVS by organization
- When notified by DWS that there is a discrepancy, can retrieve past records and edit information quickly
- Can verify eligibility in eShare without waiting on customer to provide myCase printout
- Eligibility process can be done quicker and allow more customers to be in a timely manner

### **TEVS System**

#### Requires Secure Utah Login to access TEVS.

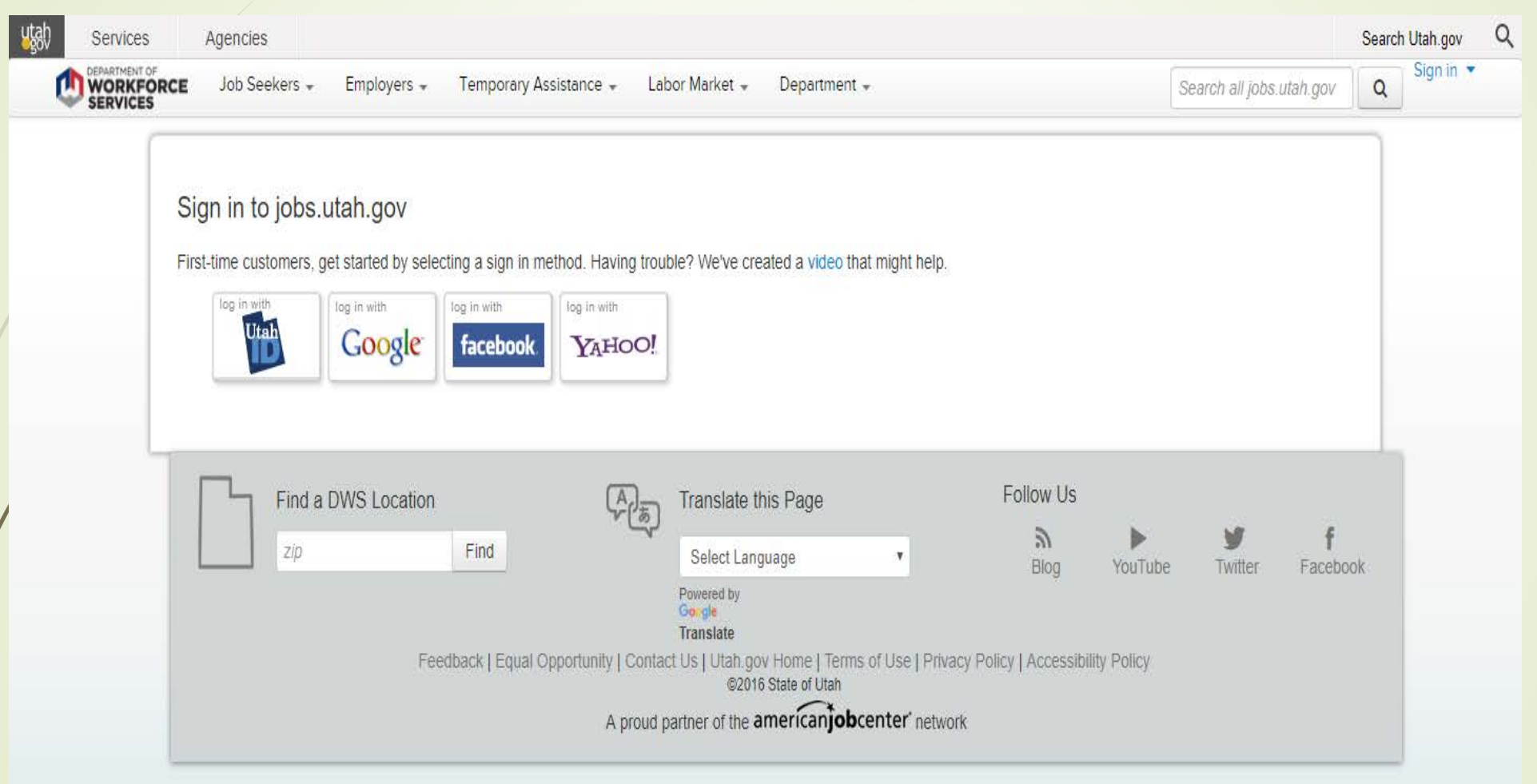

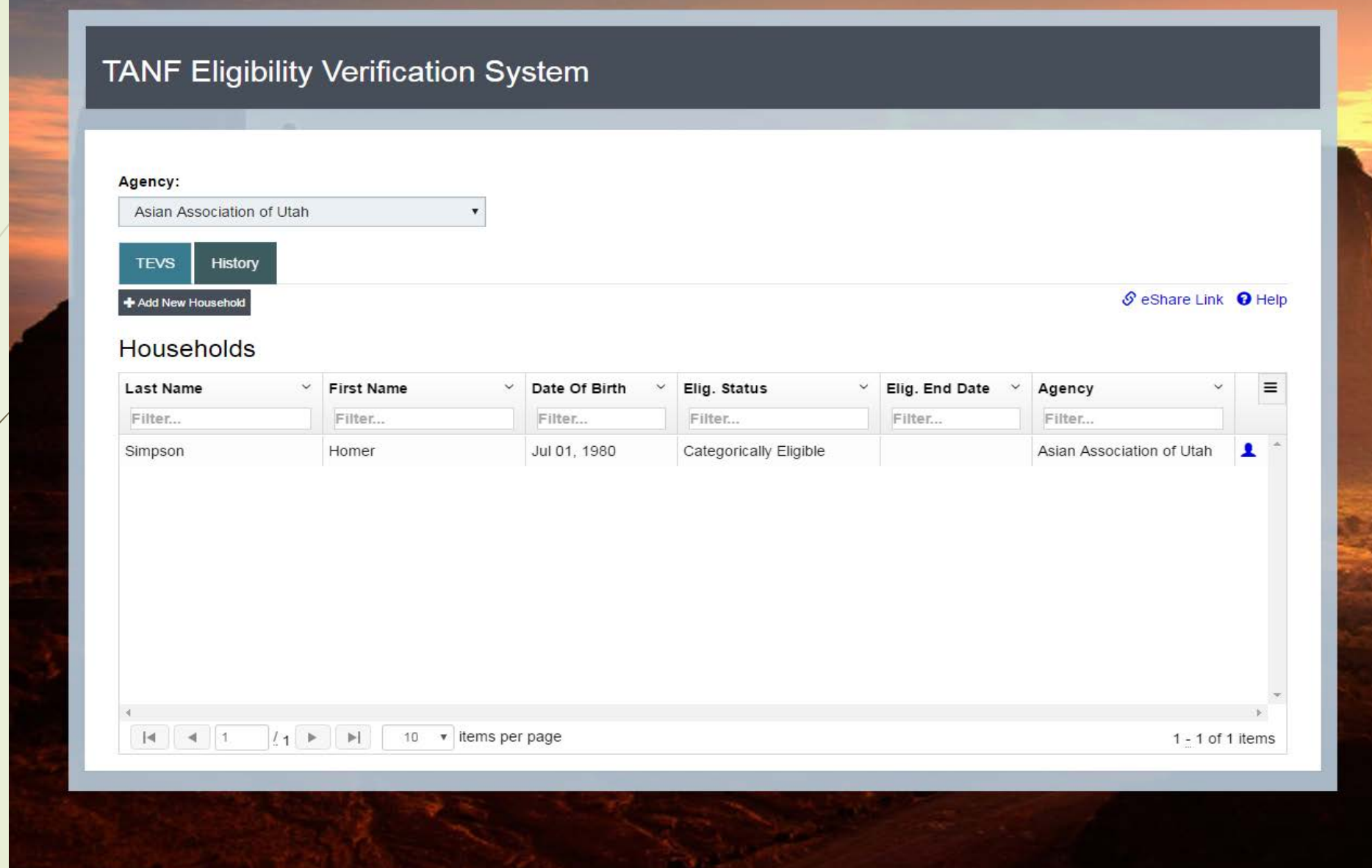

## **TANF Eligibility Process**

- Contractor completes Form 300 and 115.
- Contractor may now verify Categorically Eligible using eShare.
- If Categorically Eligible, print off eShare benefit screen, collect picture id and maintain documentation in case file.
- If NOT Categorically Eligible, Contractor must collect all documentation.
- **Enter customer information into TEVS.**
- Begin serving customer.
- If necessary, DWS will notify Contractor of discrepancy and Contractor must correct information in TEVS within 15 calendar days.

### **TEVS and eShare Process**

\*Eligibility must be determined prior to serving customer.\*

#### **Step 1:**

Complete the following forms:

- 1. Form 300: TANF Needy Family Eligibility form
- 2. Form 115: Release/Disclosure of Information form

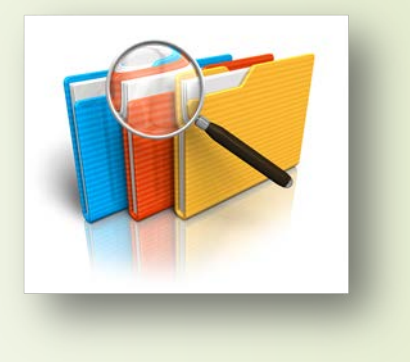

#### **Step 2:**

Using eShare interface, verify if household is currently receiving public assistance. (You will need your RSA security token)

- a. If household is currently receiving benefits, they meet TANF eligibility and are considered Categorically Eligible in TEVS. *Proceed to Categorically Eligible-Step 3.*
- b. If household is NOT receiving benefits, you will need to determine eligibility based off of income and other TANF eligibility criteria. *Skip to Determined Eligible by Contractor-Step 4.*

### **Categorically Eligible**

**(For customers currently receiving public assistance)**

#### ■Step<sub>3</sub>:

- In TEVS, enter all TANF eligible household members listed on Form 300.
- Select "Categorically Eligible" as the Eligibility Status for all household members.
- Maintain copies of documentation in case file: Signed and dated form 300 and form 115, print off of eShare benefit screen and picture ID for primary household member.

#### **Once eligibility has been determined by Contractor, customer may begin services.**

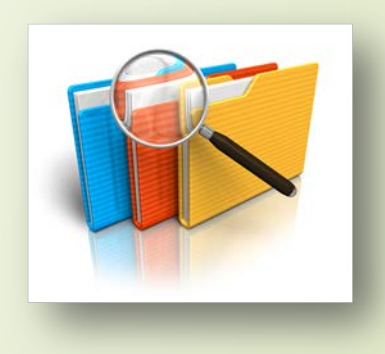

### **Determined Eligible by Contractor**

**(Only for customers NOT receiving DWS benefits)**

#### **Step 4:**

- In TEVS, select "Determined Eligible by Contractor" for Eligibility Status.
- 2) In the Comments Box, narrate the gross monthly household income and what documentation used to determine income.
- 3) Collect all required documentation for eligibility and maintain in case file for program monitoring.

**Once eligibility has been determined by Contractor, customer may begin services.**

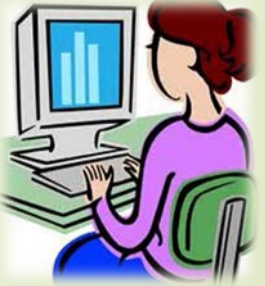

### **Entering Families in TEVS**

(**Refer to Appendix A for TEVS screen shots.)** 

- When entering families in TEVS, enter all TANF household members listed on Form 300 and select appropriate eligibility status for the household. A primary household member must be identified for each household. The primary household member must be an adult 18 and over.
	- Begin by first adding a primary household member.

(The primary household may be an undocumented parent. If both parents are undocumented, only enter one parent in TEVS.)

- 2. If the primary household member is undocumented, check the "Member Exclude" box. The individual will not be counted in the TANF household.
- 3. Enter all other TANF eligible household members in TEVS. (Do NOT enter any individuals that do not have a Social Security number.)
- 4. DWS will retrieve your entry TEVS entry and verify information in eShare.

### **Entering Families in TEVS**

- Form 300 and TEVS entry is only needed to be done ONCE for the customer to receive TANF funding over the course of the program/service, EXCEPT when:
	- a.) notified by DWS that information cannot be verified, OR
	- b.) there is a gap in service of more than 30 days,

#### OR

c.) there is a change in the household size which will affect the income eligibility (re-look at Income Chart for new household size)

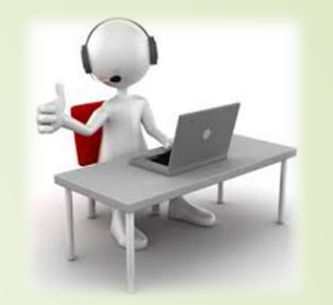

When notified by DWS that customer information cannot be verified, Contractor **must**:

- Update participant information in TEVS within **15 days.**
- **Information is not corrected within 15 days, a SECOND notice is sent** to Contractor advising that individual is no longer eligible for TANF Needy Family services.

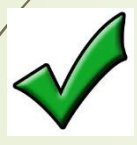

If there are other eligible household members, re-calculate eligibility based on the reduced household size.

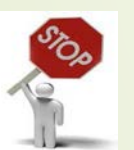

If there are **NO** other eligible household members, funding for services must end.

For detailed procedure, refer to Policy Reference **eShare and TEVS** Verification.

### **To Remove or Edit Household Member in TEVS**

- Search for household member in TEVS
- Locate household member and click to edit information

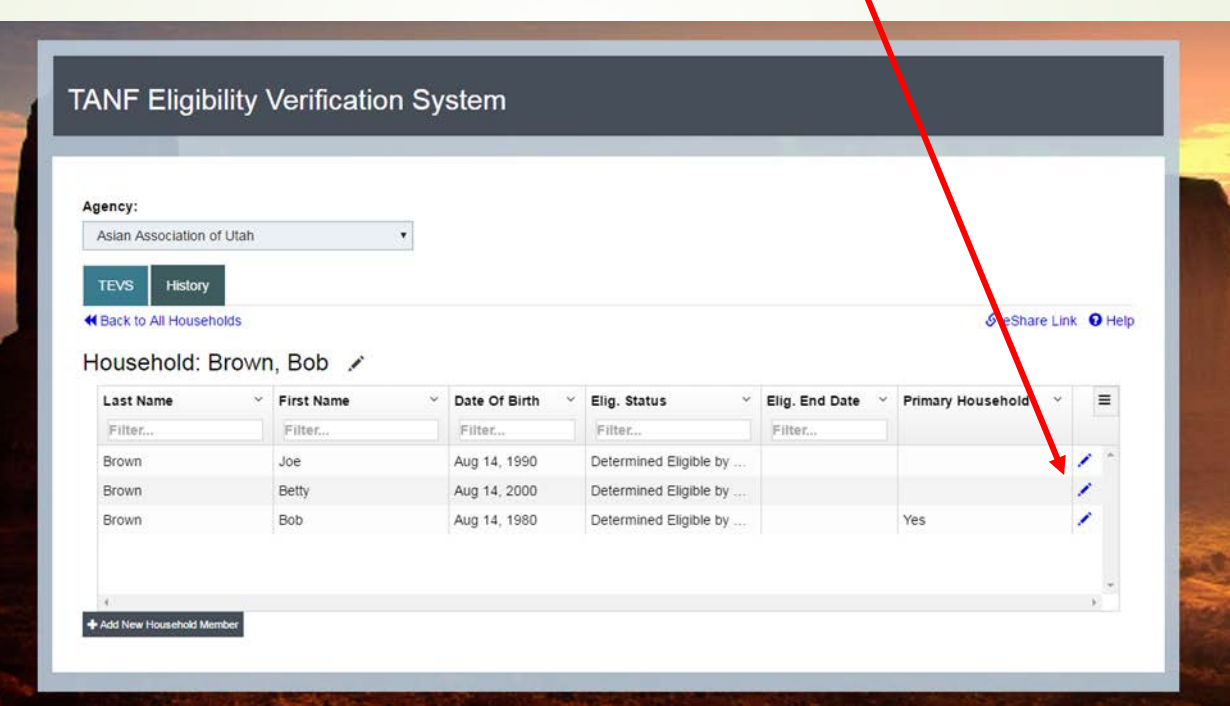

### **Edit or Remove Household Information**

Review household information for accuracy and edit any incorrect

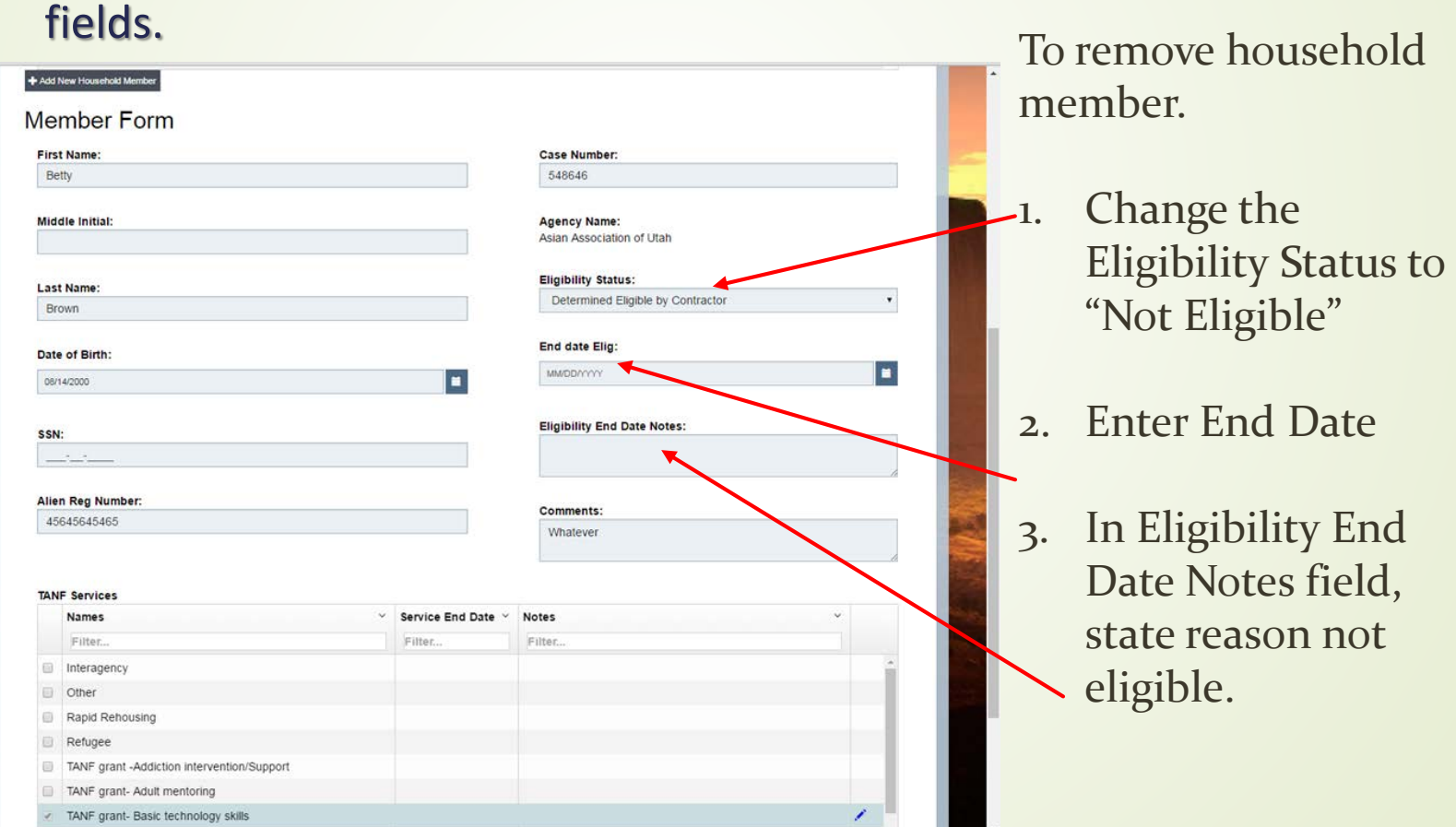

### **Required Documentation**

- **Items needed in participant case file:**
	- **1. Completed Form 300 (Signand Date)**
	- **2. Form 115 (Signand Date)**
	- **3. Family Composition/Relationship** *a. eShare printout (if Categorically Eligible) b. Ie. birth certificate, court orders*
	- **4. Citizenship**
		- *a. eShare printout (if Categorical Eligible)*
		- *b. Ie. birth certificate, permanent resident card, passport*
	- **5. Identity**
		- *a. Photo ID of adult household member is required, even if undocumented.*
	- **6. Incomeor Categorical Income Eligibility**  *a. eShare printout (if Categorically Eligible) b. Ie. check stubs, child support verification*
		- \*Case files can be stored via hard copy or electronically.

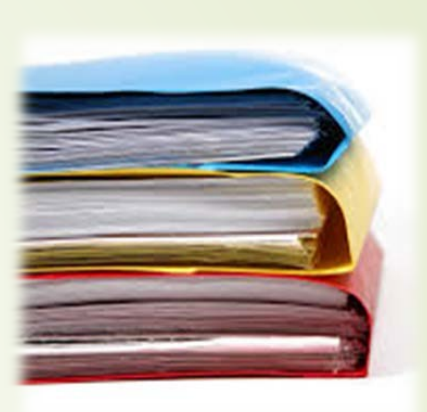

### **TANF Needy Family Quick Guide**

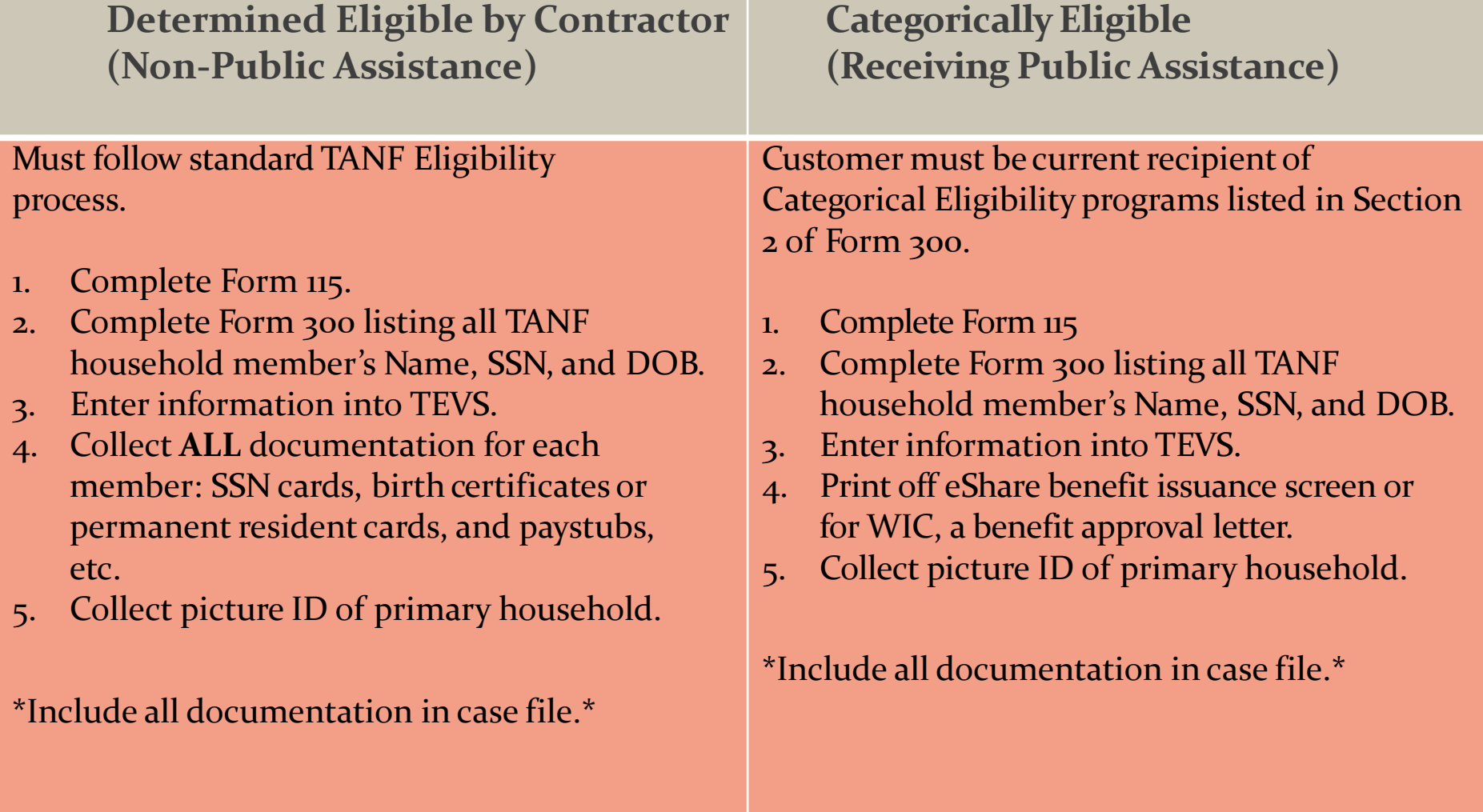

### **Resources**

Contractor Site

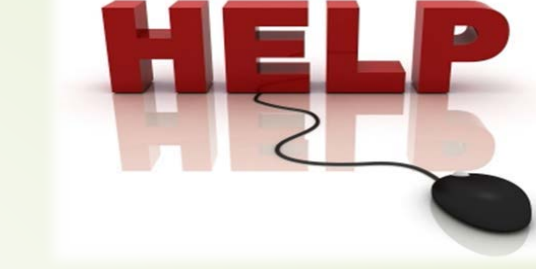

<http://jobs.utah.gov/services/tevs/tanfcontract.html>

TEVS System <https://jobs.utah.gov/sso/login.aspx?application=TEVS&returnurl=/jsp/tevs>

#### Policy References

- [Categorical Income Eligibility](https://jobs.utah.gov/infosource/EmploymentBusinessManual/700_Eligibility/724_Categorical_Income_Eligibility__TANF_Needy_Family_-_Contracted_Services.htm)
- **[Citizenship and Utah Residency](https://jobs.utah.gov/infosource/EmploymentBusinessManual/700_Eligibility/721_Citizenship_and_Utah_Residency__TANF_Needy_Family_Contracted_Services.htm)**
- **EXPERIGERENA CONTROLLER 19 SHOW ESSET IS A CONTROLLER CONTROLLER AND RESPONDEN**
- **[Family Composition](https://jobs.utah.gov/infosource/EmploymentBusinessManual/700_Eligibility/723_Family_Composition__TANF_Needy_Family_-_Contracted_Services.htm)**
- **Identity**
- **Income**
- **[Income Guidelines](https://jobs.utah.gov/infosource/EmploymentBusinessManual/700_Eligibility/726_Income_Guidelines__TANF_Needy_Family_-_Contracted_Services.htm)**
- Appendix A- TEVS Screen Shot

### **Contact Information**

**Christine Mayne** TANF Contract Owner/TEVS Program Specialist cmayne@utah.gov 801-821-2253

**Back up: Abdi Sheikh** TANF Contract Owner asheikh@utah.gov 801-897-1879

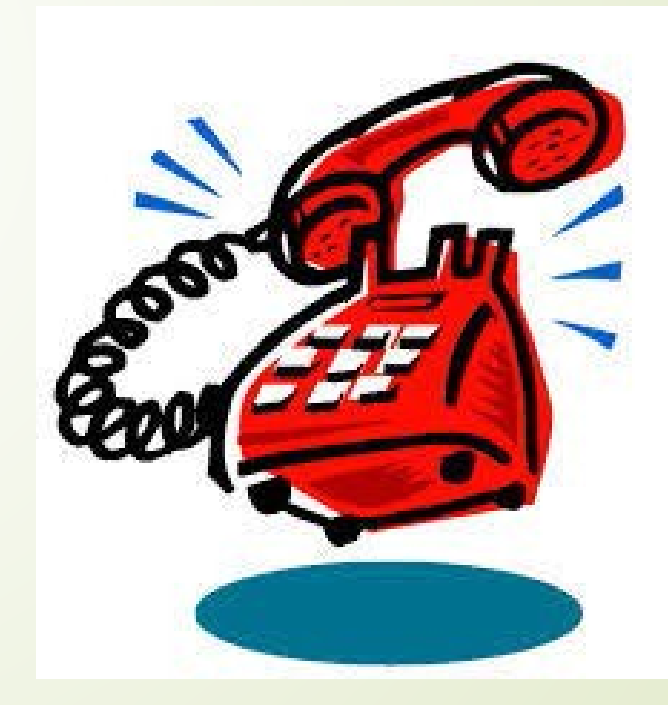